# **大專校院校園環境管理現況調查與執行 成效檢核實施計畫**

# **Cisco Webex 視訊軟體操作簡要說明**

**中華⺠國111年5月**

SETM 示發環境科技管理有限公司

## **大 綱**

- **壹、加入會議方式** – **桌機/筆電** 未安裝桌面應用程式(詳如第11頁) – **手機/平板** 需安裝Cisco Webex app(詳如第15頁)已安裝桌面應用程式(詳如第4頁)
- **貳、使用界面簡介**
- **參、參加會議注意事項與聯絡方式**

E-mail提供視訊會議連結網址

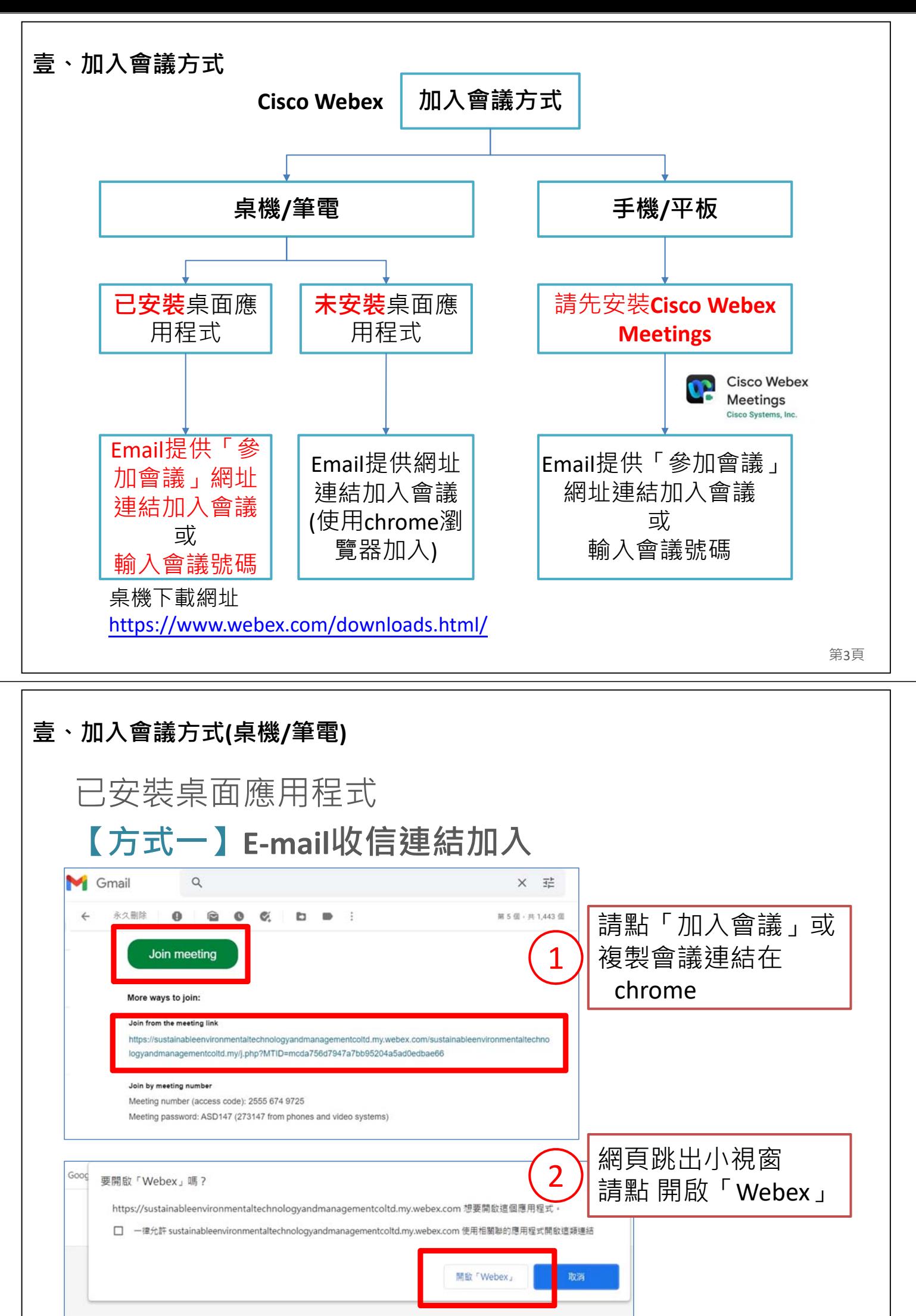

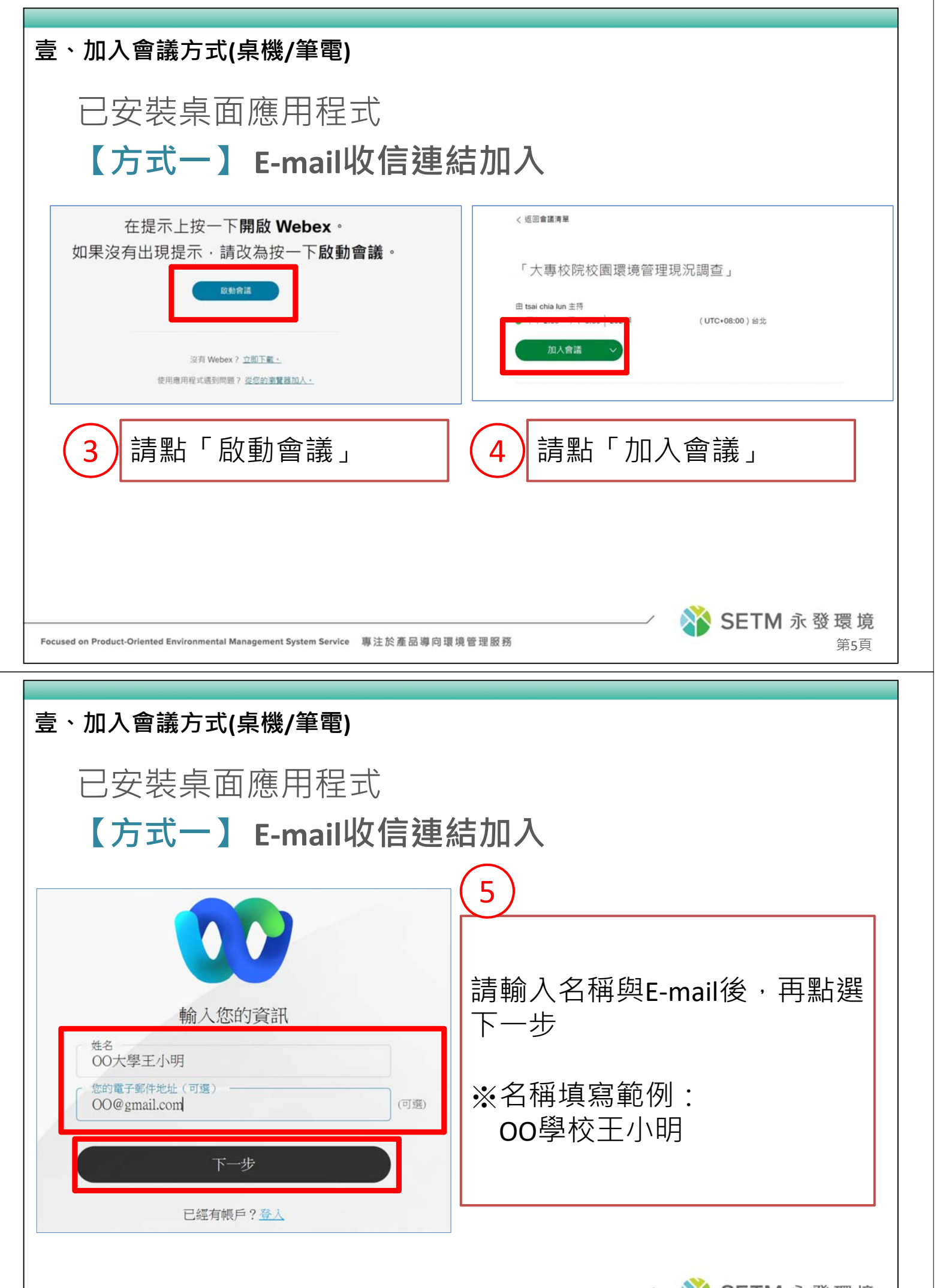

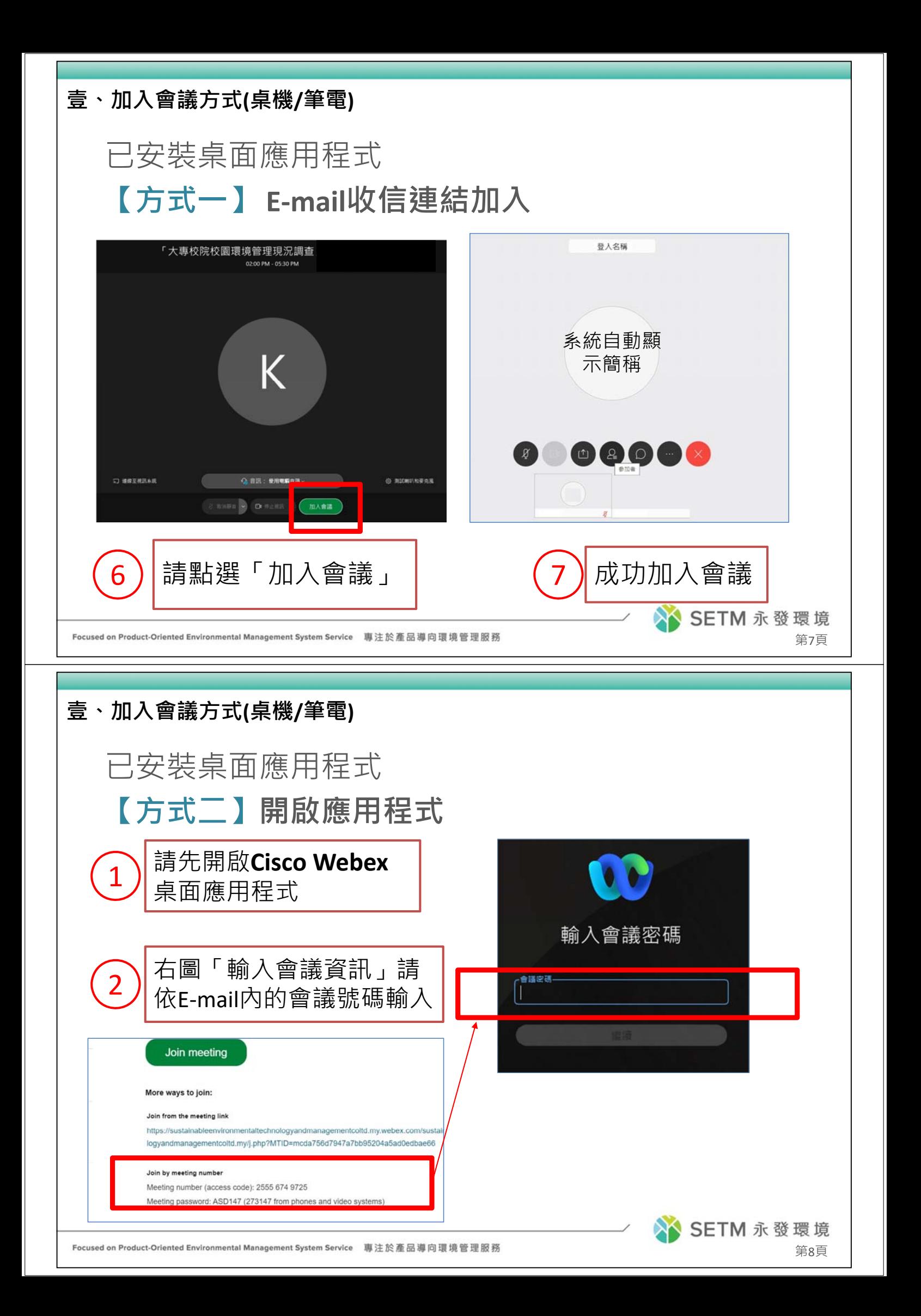

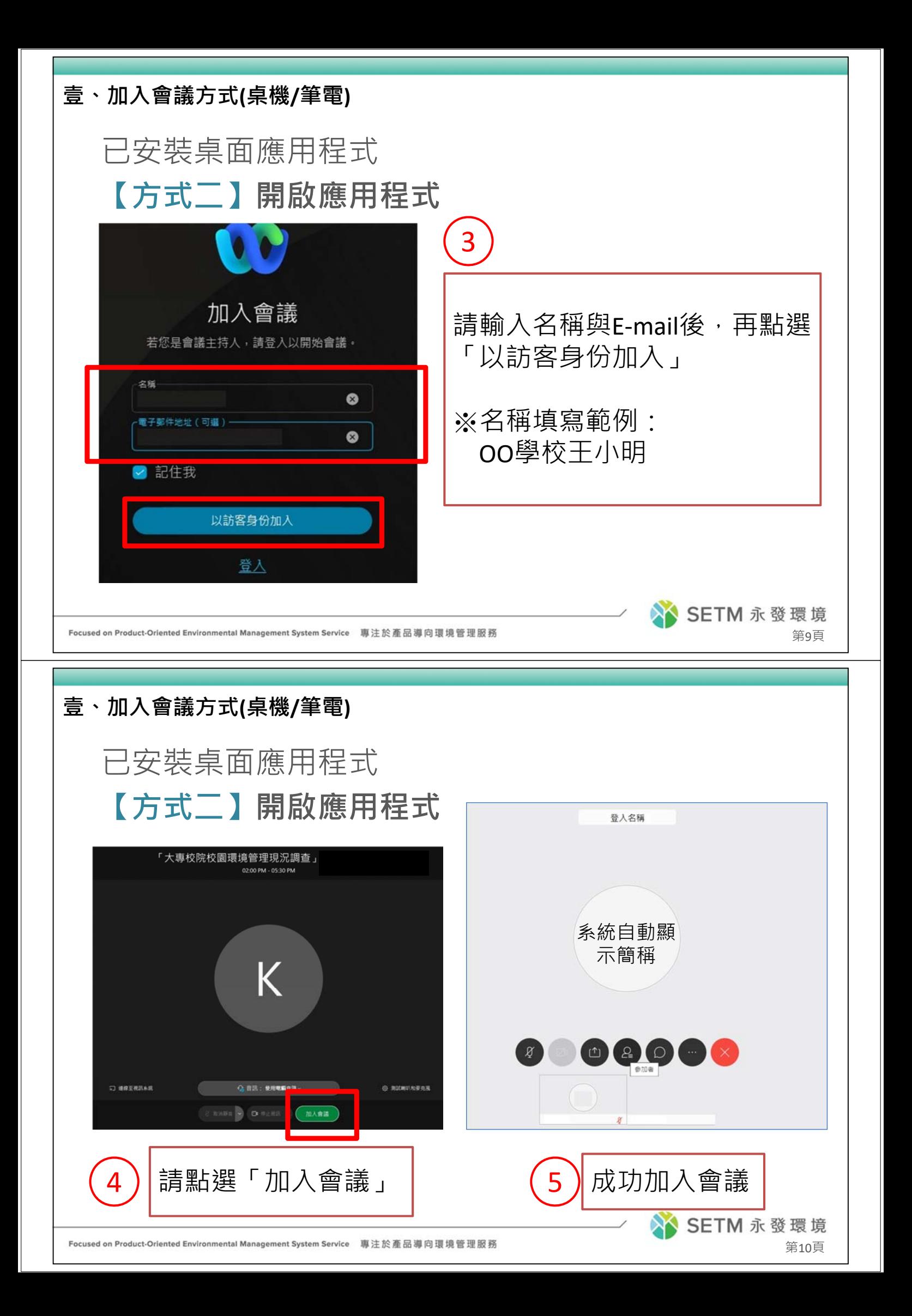

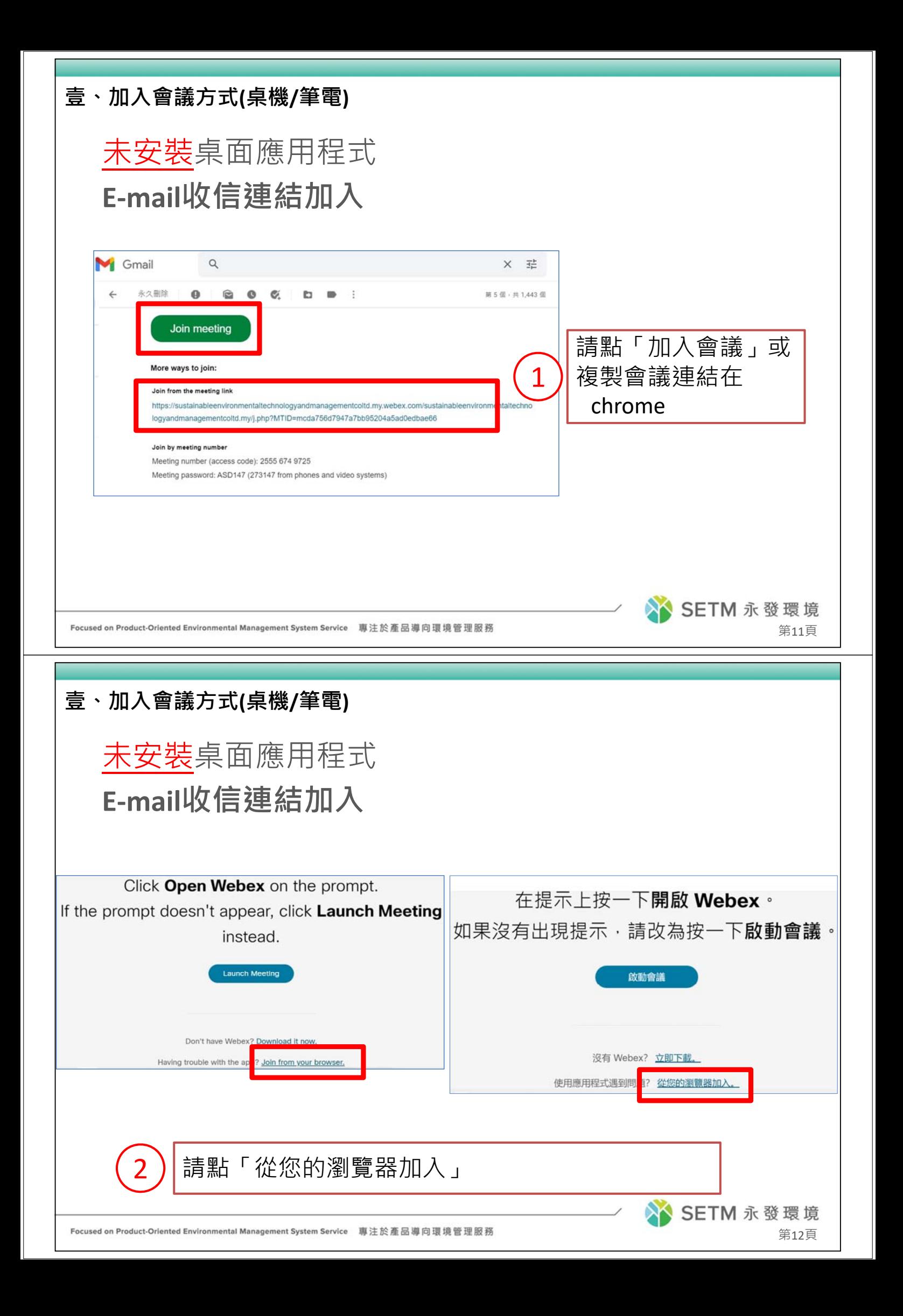

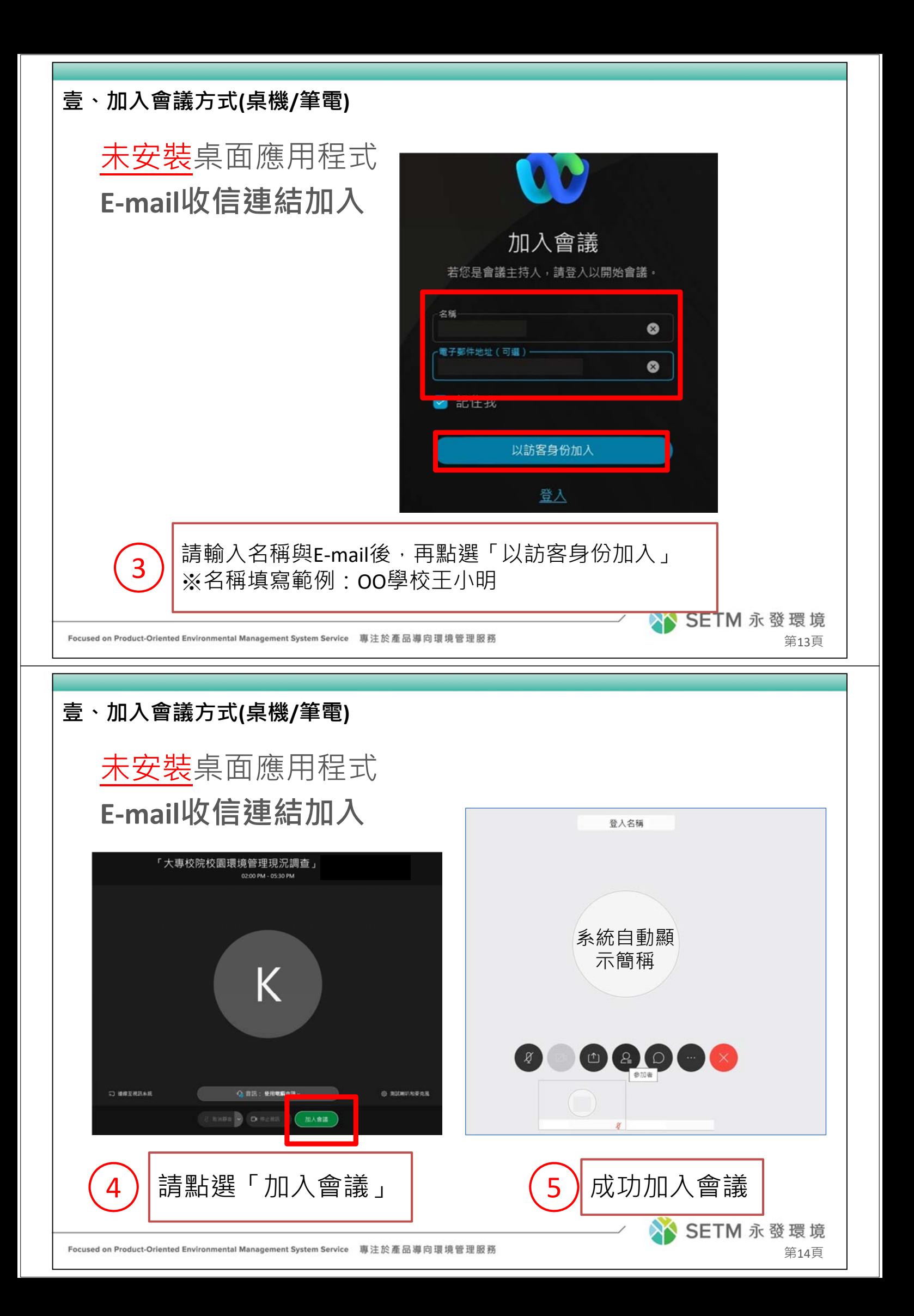

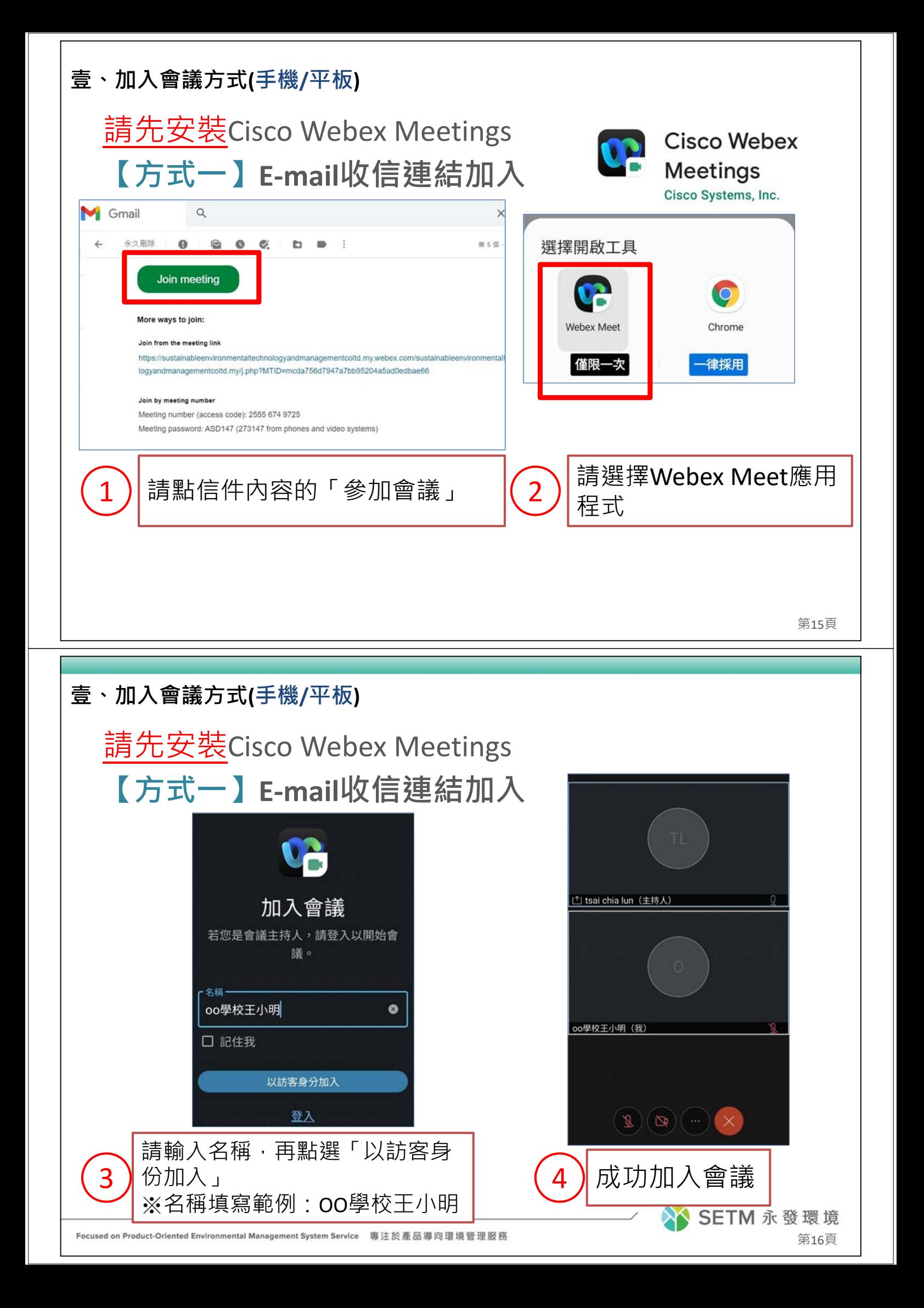

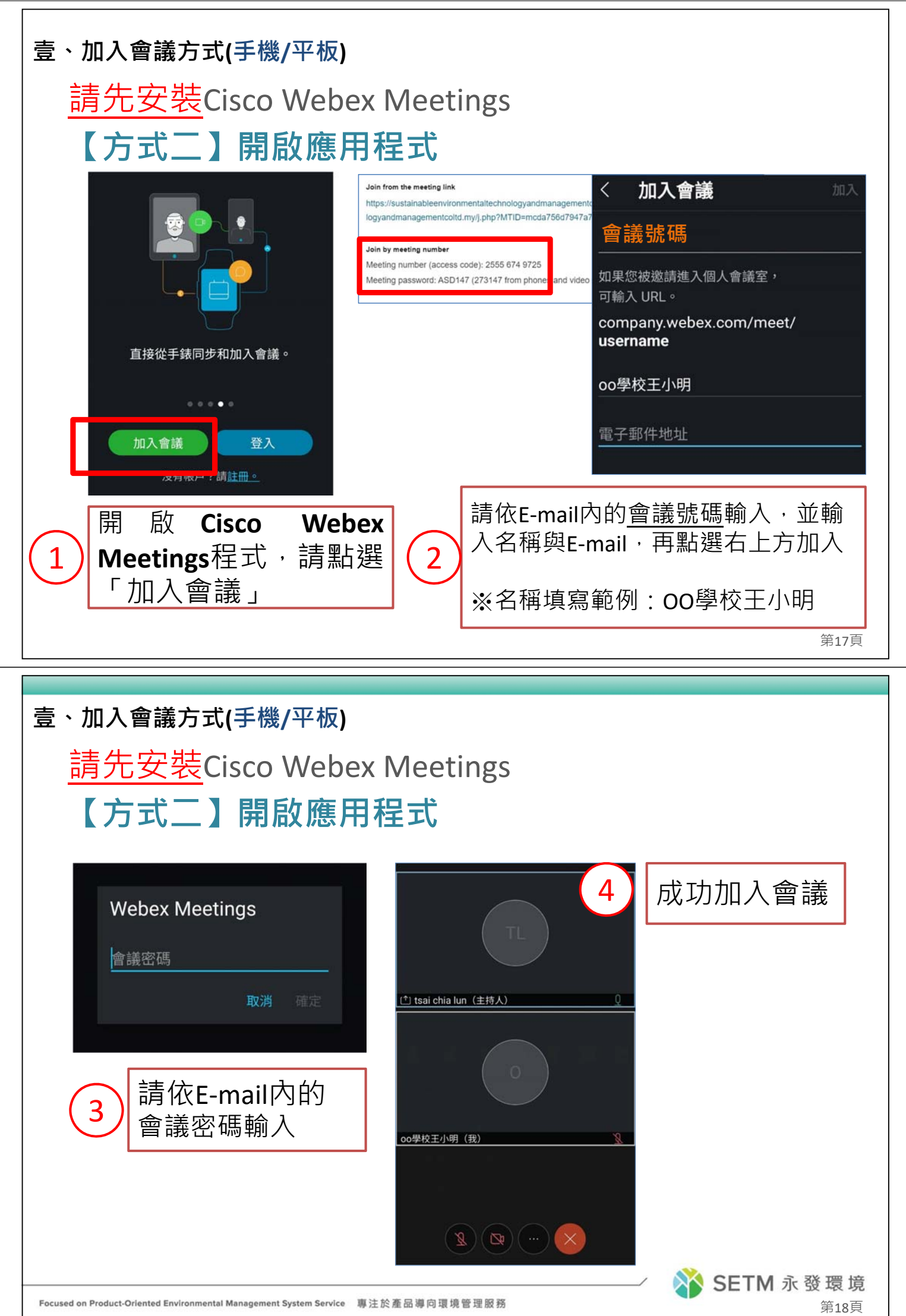

Focused on Product-Oriented Environmental Management System Service 事注於產品導向環境管理服務

#### **貳、使用界面簡介(桌機/筆電)**

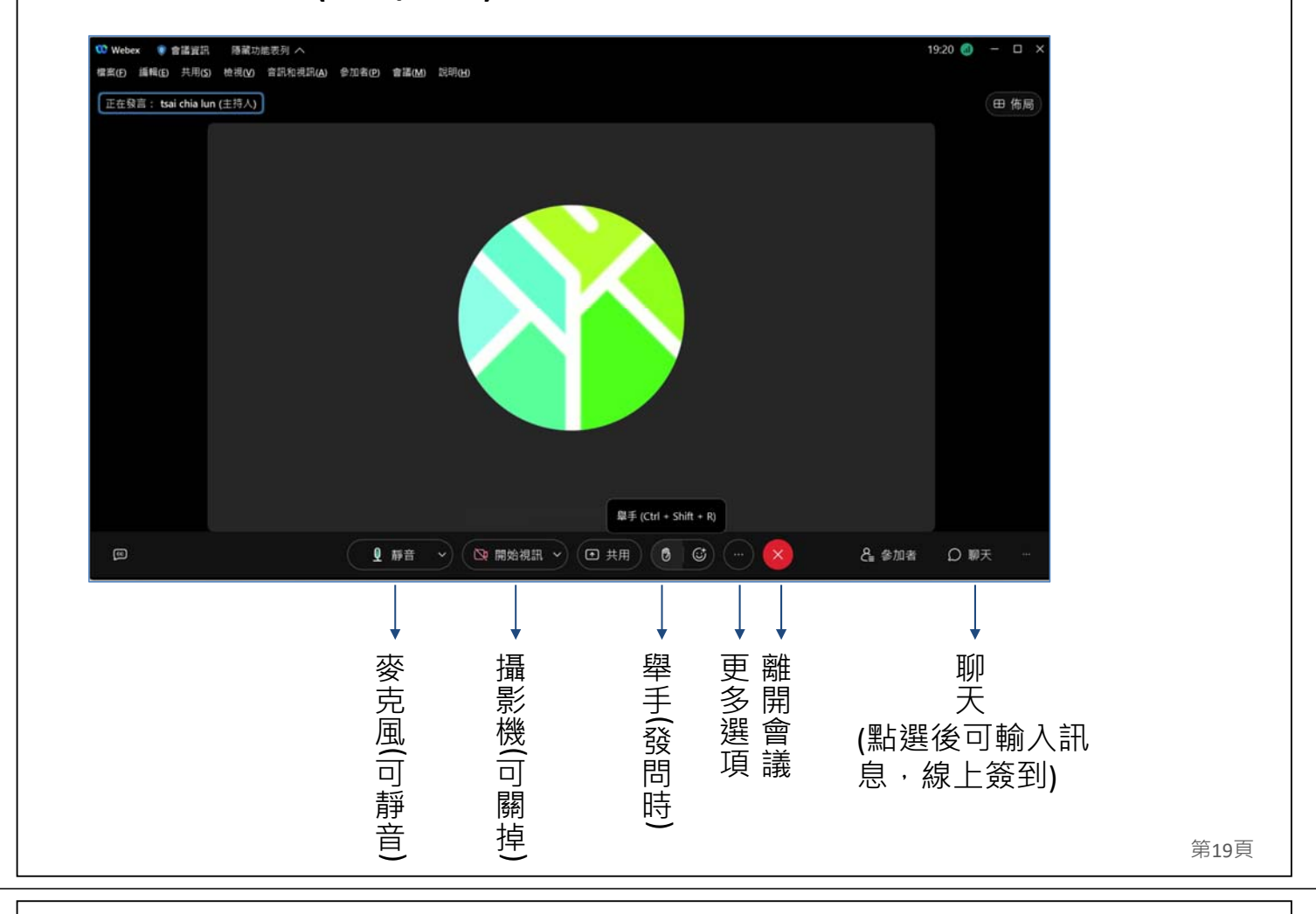

### **貳、使用界面簡介(手機/平板)**

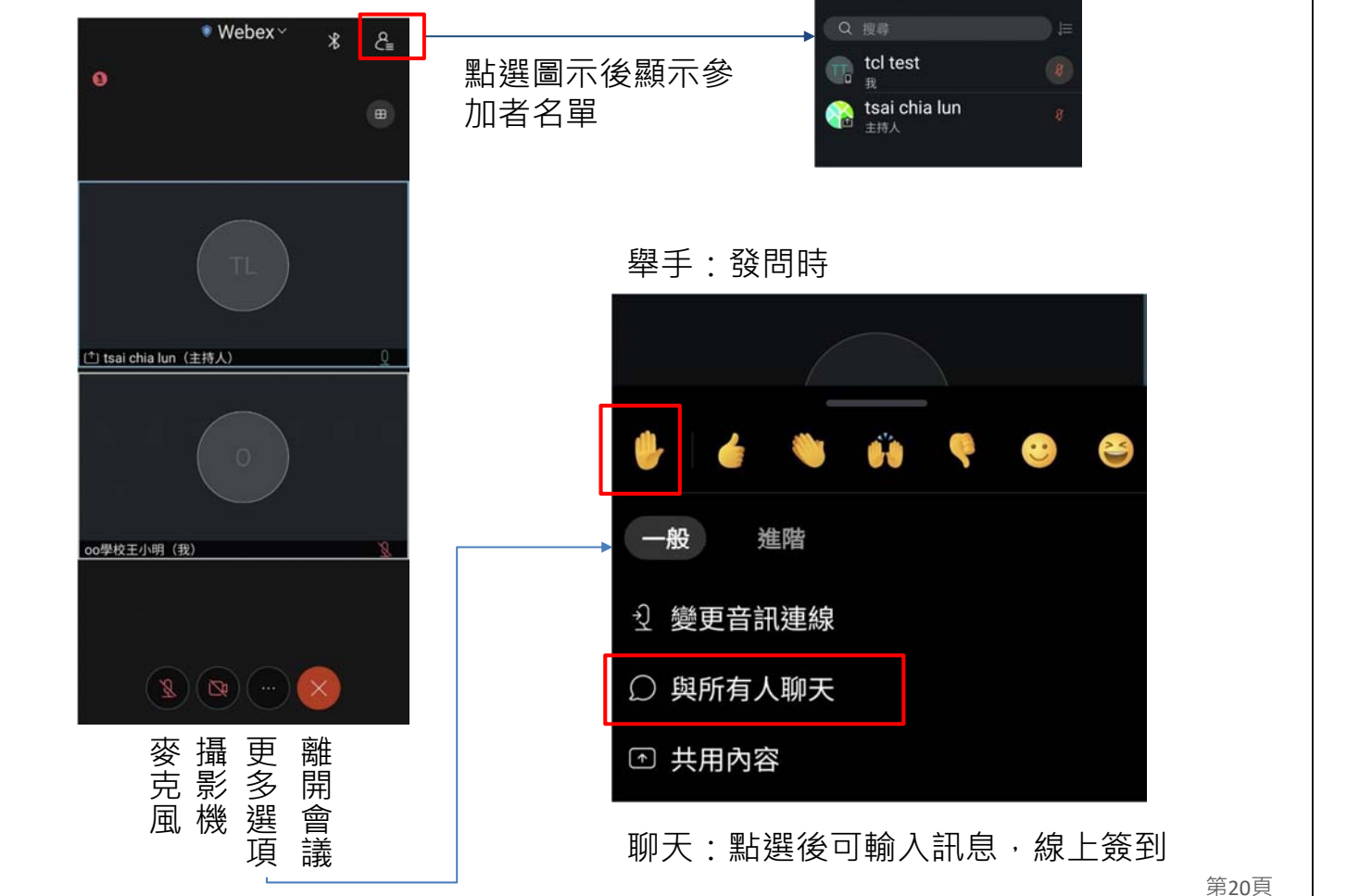

參加者 (2)

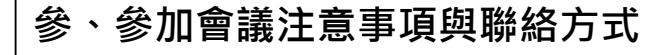

## **參加會議注意事項**

- 1.請於**會議前15分鐘**進入會議
- 2.進入**會議後請留言簽到**
- 3.會議**開始前**請依工作人員指示**測試聲音及視訊功能**(視訊可 選擇關閉)
- 4.會議開始後請關閉麥克風,於綜合討論時,請再開啟麥克 **風進行討論**

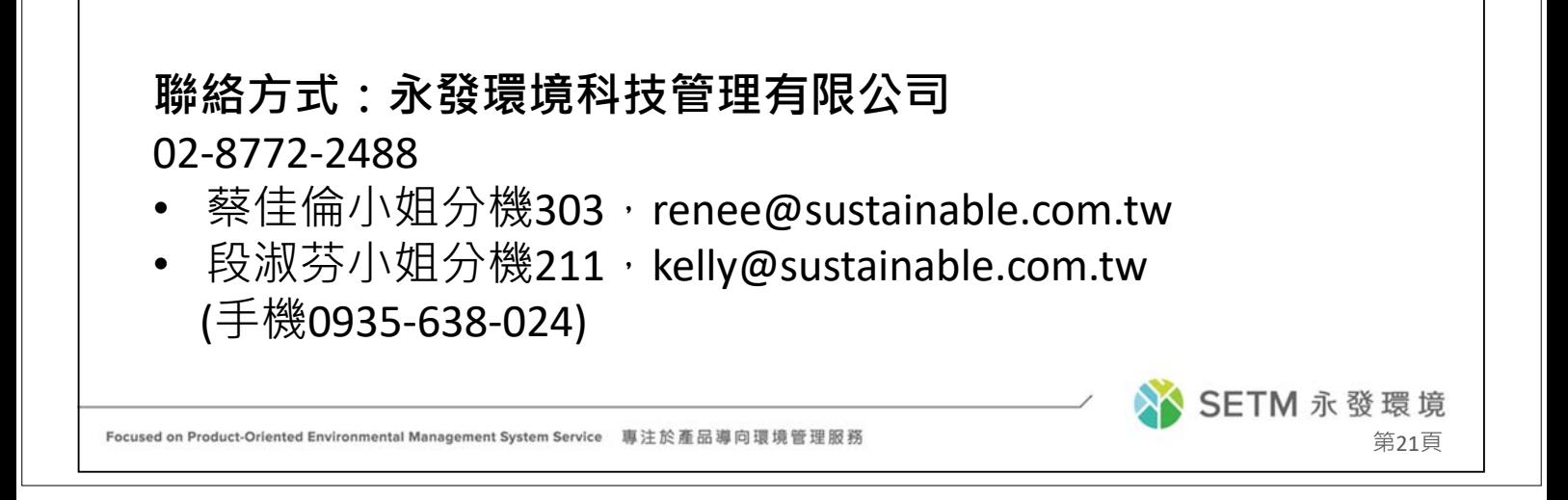